Documentation - Wiki - http://debian-facile.org/

# **Sauvegarder windows 8**

- Objet : Sav de windows 8
- Niveau requis : [débutant](http://debian-facile.org/tag:debutant?do=showtag&tag=d%C3%A9butant)
- Commentaires : Lors de l'achat d'une bécanne avec windows 8 dessus et qu'on veut le virer en conservant la possibilité d'une réinstallation.

## **Processus**

ATTENTION ! Dans tous les cas il est maintenant indispensable de récupérer les informations du numéro de série attribué à votre windows pour une réinstallation sous peine d'en racheter un autre via votre revendeur.

Pour ce faire, installer et lancer l'application à télécharger gratuitement : **WINFOKEY**. C'en est maint'nant fini de la pitite étiquette auto-collante illisible…

### **Sauvegarde du système**

À partir du bureau de windows 8 ouvert.

Placer le pointeur de la souris en bas à droite pour ouvrir le déroulant. Choisir :

- 1. Paramètres
- 2. Panneau de configuration
- 3. Choisir Afficher par catégorie… (sinon vous ne verrez pas l'option nécessaire).
- 4. En-dessous de Système ouvrir **Sécurité**
- 5. Enregistrer des copies de sauvegarde de vos fichiers … Attendre un peu…
- 6. En bas à droite, Récupération → Créer un lecteur de récupération OK
- 7. Cocher Copie de la partition de récupération → Suivant
- 8. Insérer le stick<sup>[1\)](#page--1-0)</sup> de 16 go minimum et lancer l'bazar.

Ensuite, il vous est proposé de libérer de la place en supprimant la partition de récupération du disque dur toujours en place elle. C'est au choix.

#### **Clef de reboot**

Pour créer une clef de reboot permettant la réparation du système, redémarrer w8 et recommencer comme pour la sauvegarde du système précédente mais en décochant cette fois l'option de : Copie de la partition de récupération.

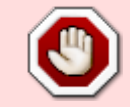

Sous windows 8 il est encore possible de créer un cd de reboot, sous windows 8.1, un stick est indispensable.

## **Vœux**

Voilà, bonne désinstallation à tous ceux qui ne souhaitent pas installer debian en multiboot avec windows tout en conservant la possibilité de remettre windows ultérieurement.

Jojo <del>©</del>

[1\)](#page--1-0) cle usb

> From: <http://debian-facile.org/> - **Documentation - Wiki**

Permanent link: **<http://debian-facile.org/utilisateurs:smolski:tutos:sav-de-w8>**

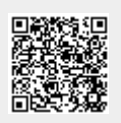

Last update: **13/11/2014 19:40**